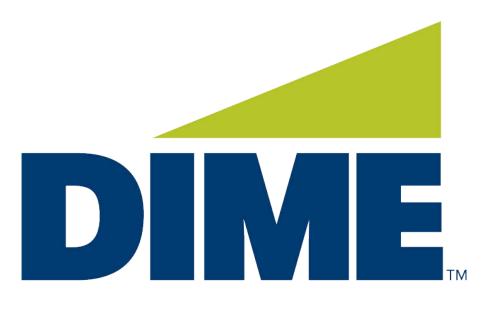

# Business Online Banking

QUICK REFERENCE GUIDE

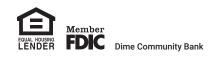

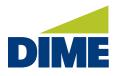

# **Table of Contents**

We've created this **Quick Reference Guide** to Dime Business Online Banking, to help provide an overview of the following topics:

| Overview & Features                | 3  |
|------------------------------------|----|
| Accessing Your Account(s)          | 4  |
| Navigating Business Online Banking |    |
| Home                               | 5  |
| Accounts                           | 7  |
| Transfers                          | 9  |
| Payments (Bill Pay)                | 11 |
| Mobile Deposit                     | 12 |
| Stop Checks                        | 15 |
| Alerts                             | 18 |
| Admin Manager                      | 21 |
| User Settings                      | 23 |
| Business Mobile Banking App        | 27 |

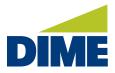

#### **OVERVIEW & FEATURES**

# **Get More for Your Business.**

More access. More tools. More security and control.

### Introducing Dime's new Business Online Banking.

- More access.
  - Business Mobile Banking App\* enables you to bank 24/7
  - Faster account access with Touch ID and Face ID on mobile devices
  - Manage your accounts from the office, home or on the go

### • More tools.

- Manage accounts from a single-view, customizable dashboard
- · Deposit checks anywhere with mobile deposit
- Enhanced transaction/statement history and search
- More security and control.
  - Set permissions, control account access, and receive alerts
  - Make approvals from your desktop or mobile device

\* Must have Dime Business Online Banking to use Dime Business Mobile Banking. Dime Business Mobile Banking App is available for select mobile devices. Business Mobile Banking is a free service from Dime. However, your mobile carrier may charge for data and text message usage.

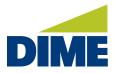

#### ACCESSING YOUR NEW ACCOUNT

#### Logging into Business Online Banking

To access your Dime Business Online Banking account, simply visit dime.com.

Click the "Sign In" link in the upper right-hand corner.

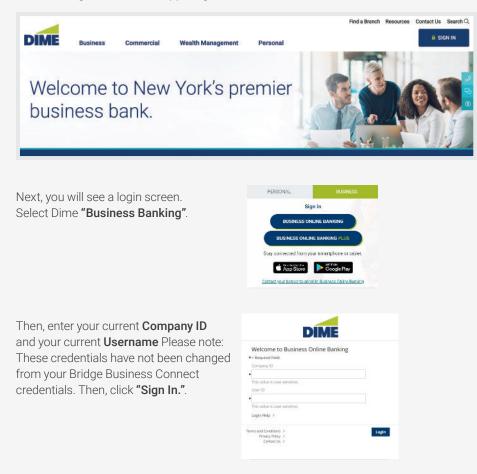

#### First Time Login to Business Online Banking

To login, you will need your **Company ID**, **User ID** and a **temporary password**. We will provide you with a temporary password by email. Note: this temporary password must be used as the activation code after you first download the Business Mobile Banking app. During your first login, you will then be prompted to change your password.

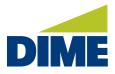

#### NAVIGATING BUSINESS ONLINE BANKING

Once you are logged into Business Online Banking, you will be automatically directed to the **HOME PAGE**.

#### **HOME PAGE**

The **Home Page** provides a snapshot of your key accounts and important functions all from one view. And, you can personalize the screen for each user to show the information they most need. Right away, you'll see a snapshot of your accounts and know if there are new approvals, or messages, waiting for you.

| # Home          | Welcome to Business Onli       | ne Bankir      | ng                |                  | Last Login: nor                      | v/dd/yyyy 11:00./ |
|-----------------|--------------------------------|----------------|-------------------|------------------|--------------------------------------|-------------------|
| Accounts        | *** Account Snapshot           |                |                   | <b>\$</b> ×      | •∳+ Tasks                            | ×                 |
| 🖛 Transfers     | Checking $_{\oplus}$ C         | urrent Balance | Available Balance | -                | Secure Messages                      |                   |
| Mobile Deposits | Business Checking 1688 (*1688) | \$42,100.00    | \$42,100.00       | $\triangleright$ | User Lockout                         |                   |
| Stop Checks     | Commercial Loan 🕠              | Principal      | Available Credit  | -                |                                      |                   |
| Statements      | Business LOC (*1324)           | \$15,751.20    | \$134,248.80      | $\left \right>$  |                                      |                   |
| Alerts          |                                | 5              |                   |                  |                                      |                   |
| Messages        |                                | -0             |                   |                  |                                      |                   |
| Resources       | • ♣ Quick Transfer ×           | *** Stop Ch    | eck               | ×                | $\ast^{\phi}_{\phi}$ Balance Summary | >                 |
|                 | 2 3<br>Create Review Complete  | Create         |                   | 3<br>mplete      | Checking<br>Current Balance          | \$42,100.00       |
|                 | Required Field                 | = Required     | Field             |                  |                                      |                   |

#### **ACCOUNT SNAPSHOT**

- Account Snapshot provides the CURRENT and AVAILABLE BALANCE for each account listed.
- Using the **SETTINGS** you can choose up to 10 accounts to display.

| Account Snapshot               |                 | R                 | ¢×              |
|--------------------------------|-----------------|-------------------|-----------------|
| Checking 👙                     | Current Balance | Available Balance | -               |
| Business Checking 1688 (*1688) | \$42,100.00     | \$42,100.00       | $\left \right>$ |
| Commercial Loan 👲              | Principal       | Available Credit  | 10              |
| Business LOC (*1324)           | \$15,751.20     | \$134,248.80      |                 |

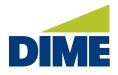

#### TASKS

- Tasks displays any items that need your attention. This includes:
  - Pending Approvals or Secure Messages that are awaiting your reply,
  - User Lockouts that require resetting, and
  - Missed Payments that have gone past the cutoff time.
- Click on each notification to go straight to the screen to take an action on the item.

|   | Secure Messages |  |
|---|-----------------|--|
| - | Secure messages |  |
| 0 | User Lockout    |  |

#### QUICK TRANSFER/STOP PAYMENT

- Quick Transfer lets you easily move funds from one account to another.
- **Stop Check** allows you to request a stop payment on an issued check.

| • ♣ Quick Transfer ×                        | +*+ Stop Check ×                                             |
|---------------------------------------------|--------------------------------------------------------------|
| Create Review Complete  Required Field From | 2 3<br>Create Review Complete<br>= Required Field<br>Account |
| Select From Account      v                  | Select Account                                               |
| To<br>Select To Account                     | Check Number                                                 |
| Amount                                      | Amount                                                       |
| s .                                         | * S                                                          |
| Transfer Date                               | Date Written                                                 |
| - 0                                         | - 0                                                          |

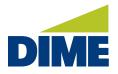

#### ACCOUNTS

The Accounts section displays the details for each of your authorized accounts.

| DIME               |                                    |                 |                   | President<br>George Was                   | ial Business Inc 🗸                         |
|--------------------|------------------------------------|-----------------|-------------------|-------------------------------------------|--------------------------------------------|
| # Home             | Accounts                           |                 |                   | Last Lo                                   | gin:mm/dd/yyyy 11:00 AM                    |
| Accounts           | Business Checking (*1234) OKECKING |                 |                   |                                           |                                            |
| ≠ Transfers        | Select an Account                  | Current Balance | Available Balance | Float                                     | Interest Paid Prior<br>Year                |
| \$ Mobile Deposits | Business Checking (*1234) v        | \$69,273.22     | \$69,273.22       | \$69,273.22                               | SXX.00                                     |
| Stop Checks        |                                    |                 | Hald<br>\$0.00    | Amount Pending<br>Authorization<br>\$0.00 | Date Opened<br>dd/mm/yyyy<br>Interest Rate |
| Statements         |                                    |                 |                   | Interest Paid YTD<br>\$0.00               | XX.005                                     |
| Alerts             |                                    | N               |                   |                                           |                                            |
|                    | Recent Transactions                | 13              |                   |                                           |                                            |
| Messages           | Search Q                           | Stop Check      | ia Statementa Tra | insfer From Transfer                      | To History                                 |
| Resources          |                                    |                 |                   |                                           |                                            |
|                    | Date + Description                 |                 |                   | Amount                                    | Balance 📷                                  |
|                    | mm/dd/yyyy Withdrawal              |                 |                   | \$500.00                                  | \$42,100.00                                |

Simply select an account from the drop down to view its information.

| Accounts Last Login: mm/dd/yyyy 11:00 |                 |                   |                                 |                         |  |
|---------------------------------------|-----------------|-------------------|---------------------------------|-------------------------|--|
| Business Checking (*1234) CHECKING    |                 |                   |                                 |                         |  |
| Select an Account                     | Current Balance | Available Balance | Float                           | Interest Paid Prior     |  |
| Business Checking (*1234) v           | \$69,273.22     | \$69,273.22       | \$69,273.22                     | Year<br>\$XX.00         |  |
| Savings (*3456)                       |                 | Hold<br>\$0.00    | Amount Pending<br>Authorization | Date Opened             |  |
| Business Loan (*2345)                 |                 | 2000              | \$0.00                          | dd/mm/yyyy              |  |
|                                       |                 |                   | Interest Paid YTD<br>\$0.00     | Interest Rate<br>XX.00% |  |
|                                       |                 |                   |                                 |                         |  |

Deposit accounts may include the accounts balance information, hold amounts, available credit, float, amount pending authorization and interest information.

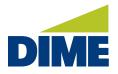

Below, you'll see the **transactions** for the selected account. Simply select a transaction to view its details.

| Search      | ٩                                         | Stop Checks | Statements | Transfer From | Transfer To | History         |
|-------------|-------------------------------------------|-------------|------------|---------------|-------------|-----------------|
| Date 🕆      | Description                               |             |            | Amount        | Balance     | π               |
| mm/dd/yyyyy | Withdrawal<br>Transfer to Business LOC    |             |            | -\$500.00     | \$42,100.00 | >               |
| mm/dd/yyyy  | Deposit<br>Transfer from Checking 7654321 |             |            | \$10,00.00    | \$42,600.00 | >               |
| mm/dd/yyyy  | Withdrawal<br>Transfer to LOAN 6543210    |             |            | -\$800.00     | \$32,600.00 | $\left \right>$ |
| mm/dd/yyyy  | Transfer<br>Transfer from DDA 754322      |             |            | -\$800.00     | \$33,400.00 | >               |
| mm/dd/yyyy  | CHECK                                     |             |            | -\$150.00     | \$34,200.00 | $\left \right>$ |
| mm/dd/yyyy  | Transfer<br>Transfer from DDA 754322      |             |            | -\$800.00     | \$34,350.00 | $\left \right>$ |
| mm/dd/yyyy  | CHECK                                     |             |            | -\$50.00      | \$35,150.00 | >               |

Selecting the column icon, lets you customize which columns appear in the list. To search for a specific transaction or a specific type of transaction, simply type the information you're looking for, such as the date, description or amount. You can place a stop on a check, should it be lost or stolen, and make internal transfers right from here.

| usiness Checking (*    | 1234) CHECKIN     | G                   |                  |        |         |
|------------------------|-------------------|---------------------|------------------|--------|---------|
| Select an Account      |                   |                     |                  |        |         |
| Business Checking (*12 | 234)              | *                   |                  |        |         |
| earch Transaction H    | listory           |                     |                  |        | Actions |
| Transaction Date From  |                   | Transaction Date To | <br>Start Amount | End An | rount   |
| mm/dd/yyyy             |                   | mm/dd/yyyy          | \$               | 5      |         |
|                        | Check Number From |                     | Transaction Type |        |         |
| Check Number From      |                   |                     |                  |        |         |

**History** opens a detailed transaction search and lets you search your transaction history by date, amount, check number and transaction type. You can then use the actions menu to download, export or print your results. When finished, the back arrow returns you to your previous accounts page.

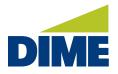

#### TRANSFERS

Transfers is where authorized employees manage their internal transfers.

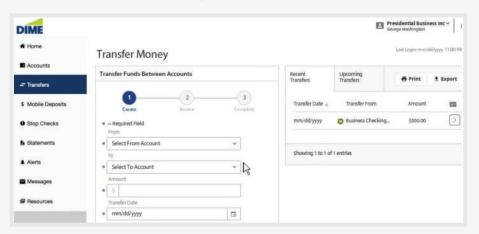

They can review funds between accounts and review their recent and upcoming transfers.

| Transfer Funds Between Accounts |                | Recent<br>Transfers | Upcoming<br>Transfers | e Prin |
|---------------------------------|----------------|---------------------|-----------------------|--------|
| 1 2<br>Create Review            | -3<br>Complete | Transfer Date 🔶     | Transfer From         | Amo    |
| Required Field<br>From          |                | mm/dd/yyyy          | O Business Checking   | \$50   |
| Select From Account             | ~              |                     |                       |        |
| Business Checking               |                | Showing 1 to 1 of   | 1 entries             |        |
| Payroll Checking                |                |                     |                       |        |
| Business Savings                |                |                     |                       |        |
|                                 |                |                     |                       |        |

Transferring funds is easy. Just select the account the funds will be drawn from, the account they'll be moved to, the amount, date of the transfer, and an optional memo for any information you would like to store within the transfer.

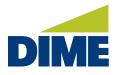

Next, if your transfer should repeat, select the frequency and the specifics for handling future transfers, such as when to make the transfer, the duration, and the name for your recurring series.

| Frequency    |        |                                                                            |   |
|--------------|--------|----------------------------------------------------------------------------|---|
| Daily        |        |                                                                            |   |
| Weekly       |        | of the month selected exceeds the<br>ne Transfer Request will default to t |   |
| Bi-Weekly    | month. |                                                                            |   |
| Semi-Monthly | Choose | the calendar day in the month                                              |   |
| Monthly      | Choose | the day of the week in the month                                           |   |
| Annually     | On the | 1 st                                                                       | ~ |

When finished, save, and when ready, review your transfer. If everything looks correct complete it. If asked to authenticate your identity, simply type your password.

| ransfer Funds Betwee                   | n Accounts  |          | Recent<br>Transfers | Upcoming<br>Transfers | 🖶 Pri  |
|----------------------------------------|-------------|----------|---------------------|-----------------------|--------|
| Create                                 | 2<br>Review | Complete | Transfer Date 🔶     | Transfer From         | Am     |
| From Account                           |             |          | mm/dd/yyyy          | Business Checking     | g \$50 |
| Business Checking (*1234               | 4) \$\$\$\$ |          |                     |                       |        |
| To Account<br>Business Savings (*2345) | \$\$\$\$    |          | Showing 1 to 1 of   | 1 entries             |        |
| Amount                                 |             |          |                     |                       |        |
| 500.00                                 |             |          |                     |                       |        |

That's it, your transfer is complete. And if it's scheduled for today, it's added to your **Recent Transfers**. If your transfer repeats or is scheduled in the future, it's listed under **Upcoming Transfers**. Circular arrows indicate recurring transfers. Clocks indicate the transfer as scheduled.

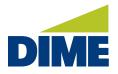

#### PAYMENTS

In the **Payments** area, authorized users can access their **Bill Pay**. To enroll for **Bill Pay**,\* please contact your Business Relationship Manager.

| Accounts Transfers             | Make Payment          |                      |             |          |
|--------------------------------|-----------------------|----------------------|-------------|----------|
| Payments ~                     | 1<br>Speed            | Create               | 3<br>Review | Complete |
| Mobile Deposits<br>Stop Checks | How fast should the p | ayment be processed? |             |          |

After clicking the **Make a Payment** link, the **Bill Pay** site will load in a separate browser. If it does not load, they can click on the **Launch Bill Pay** button.

| E           |                                              | Olime Bill Pay   Payment Center - Google Chrome                    | -                                                                                               |
|-------------|----------------------------------------------|--------------------------------------------------------------------|-------------------------------------------------------------------------------------------------|
|             |                                              | ■ cwsb40.checkfreeweb.com/cwsb/wps?rq=ov&iosn=&isp=20374&ioss=f4f1 | 87998348d7ffc108b8dcc89f32df6d1fd7fe8eb02a0d6f                                                  |
| ne          | Bill Pay                                     | Payment Center                                                     | Add a Bill Bill History Manage My Bills Message                                                 |
| ounts       | This link will take you to an external site. | Welcome Sam Julium<br>Wednesday, June 09, 2021                     |                                                                                                 |
|             | This link will take you to an external site. | Payment Center                                                     |                                                                                                 |
| nsfers      | Launch Bill Pay                              | Pay Bills                                                          | 0                                                                                               |
|             | caution bill Pay                             | Pay From Checking '8728 V                                          | Many of the bills you pay online are<br>available electronically as c. Bills                    |
| ients >     |                                              | Preferred Account                                                  |                                                                                                 |
|             |                                              | AddManape Groups                                                   | Click to Learn More.                                                                            |
| le Deposits |                                              | [-] Unassigned Billers                                             | Bill Reminders                                                                                  |
|             |                                              | Features Biller Name Amount Pay Date                               |                                                                                                 |
| Checks      |                                              | BEATA GRODZKA \$                                                   | You can set up reminders to help you track when                                                 |
|             |                                              | Con Edison of New York \$                                          | your bills are due. We alert you of any electronic<br>versions of your bills you've set up too. |
| ments       |                                              | 67.6                                                               |                                                                                                 |
|             |                                              |                                                                    | Set Up Reminders                                                                                |
|             |                                              | Make Payme                                                         |                                                                                                 |
|             |                                              |                                                                    | Pending   Unapproved                                                                            |
| iges        |                                              |                                                                    | Pending   Unapproved                                                                            |
| alles.      |                                              |                                                                    | You have no unapproved payments for the last 45                                                 |
| n Manager > |                                              |                                                                    | days at this time.                                                                              |
| i Manager > |                                              |                                                                    | To view unapproved payments that are older than                                                 |
|             |                                              |                                                                    | this, click the View All Unapproved Payments link.                                              |
| ces         |                                              |                                                                    | View All Unapproved Payments                                                                    |
|             |                                              |                                                                    |                                                                                                 |
| te Official |                                              |                                                                    | Recent Payments                                                                                 |
|             |                                              |                                                                    |                                                                                                 |
|             |                                              |                                                                    | You have not made any payments in the last 45                                                   |
| Conditions  |                                              |                                                                    | days.                                                                                           |
|             |                                              |                                                                    | 1 A 4 4 4 4 4 4 4 4 4 4 4 4 4 4 4 4 4 4                                                         |
| licy        |                                              |                                                                    | Vew Bill History                                                                                |

\* Subject to Dime approval. For more information, please see Treasury Management Fee Schedule.

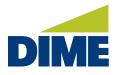

#### **MOBILE DEPOSIT**

**Mobile Deposit** offers a simple solution for depositing paper checks right from your desktop or mobile device.

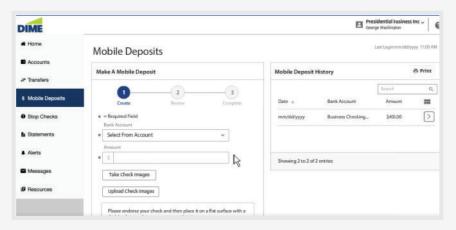

To make an electronic deposit begin by properly endorsing the check you'll be depositing. For checks deposited electronically we ask that you follow federal banking regulations recommendation as demonstrated here.

|                                                     | For mobile deposit only | Mobile Dep   |
|-----------------------------------------------------|-------------------------|--------------|
| ar Transform                                        |                         | induse pep   |
| 5 Mobile Deponds                                    |                         | Dátu: -      |
| Stop Chedia                                         |                         | mendalayyyy  |
| Ba Sitaliementa                                     |                         |              |
|                                                     |                         |              |
|                                                     |                         |              |
|                                                     | lobile Deposits         |              |
| # Home N                                            | lobile Deposits         | Nobile Dep   |
| # Home N                                            | lobile Denosits         | Notalite Dep |
| # Ptome M Ptome M Ptome Transfers S Motion December | lobile Deposits         |              |

When ready and making a deposit by desktop, please scan the check or checks you'd like to deposit.

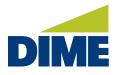

Once the images have been saved, select **Deposit** and enter the information for the first check including the account to transfer funds into, and the amount.

| Business Che | ecking   | ~      |           |
|--------------|----------|--------|-----------|
| Amount       |          |        |           |
| \$           | N        | 500.00 | Showing 2 |
| Take Check   | Images   |        |           |
| Upload Chec  | k Images |        |           |

Next, if you're making a deposit from a mobile device with an attached camera, select **Take Check Images**. If you're using a desktop use the **Upload Check Images** option.

|   | Business Checking   | *      |         |
|---|---------------------|--------|---------|
| A | Amount              |        |         |
|   | \$                  | 500.00 | Showing |
| Г | Take Check Images   |        |         |
|   | 4                   |        |         |
|   | Upload Check Images |        |         |

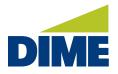

#### "Mobile Deposit" continued from previous page...

Locate the image for the front of your check then the back. If both images appear readable, and show all edges, select **Review**.

| # Home             | Mobile Deposits                                          | Last Logi                        |
|--------------------|----------------------------------------------------------|----------------------------------|
| Accounts           |                                                          |                                  |
| ₽ Transfers        | Make A Mobile Deposit                                    | Mobile Deposit History           |
| \$ Mobile Deposits | Create Review Complete                                   | Date + Bank Account Am           |
| Stop Checks        | <ul> <li>Required Field</li> <li>Bank Account</li> </ul> | mm/dd/yyyy Business Checking \$4 |
| Statements         | Business Checking                                        |                                  |
| Alerts             | \$500.00<br>Front of Check                               | Showing 2 to 2 of 2 entries      |
| Messages           | Check                                                    |                                  |
| Ø Resources        | 1301 7818 0370                                           |                                  |

Then, if everything looks correct, complete your deposit. That's it.

| Mobile Deposits                                          | LastLogin                                                                                                    |
|----------------------------------------------------------|----------------------------------------------------------------------------------------------------|
| Make A Mobile Deposit                                    | Mobile Deposit History                                                                                                    |
|                                                          | Search                                                                                                    |
| Create Baview Complete                                   | Date + Bank Account Amo                                                                                                    |
| <ul> <li>Required Field</li> <li>Bank Account</li> </ul> | mm/dd/yyyy 📀 Business Checking \$500                                                                                                    |
| Business Checking<br>Amount                              | mm/dd/yyyy 🧑 Business Checking \$400                                                                                                    |
| \$500.00<br>Front of Check                               | Showing 2 to 2 of 2 entries                                                                                                    |
| Check                                                    |                                                                                                    |
|                                                          |                                                                                                    |
|                                                          | Make A Mobile Deposit<br>Create<br>Create<br>Texrier<br>Texrier<br>Texriter<br>Texriter |

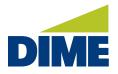

"Mobile Deposit" continued from previous page...

Your new deposit will appear under your **Deposit History** and if received successfully, you'll see a green checkmark.

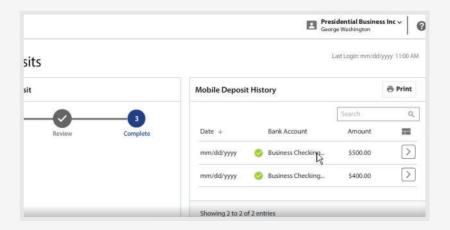

From here, you can print a record for your files, search for specific deposits or review a deposit's details, including the deposit status. Once a check has been successfully uploaded, we recommend securely storing the document for at least ten days before safely destroying it.

#### **STOP CHECKS**

**Stop Checks**<sup>\*</sup> provides a convenient way to issue a stop payment request on a check, and to review previous stop payments that have recently been issued.

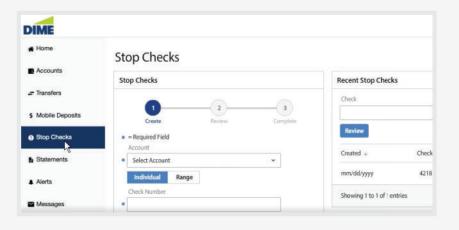

\* For terms and conditions please see conversion booklet.

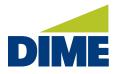

"Stop Checks" continued from previous page...

To submit a **Stop Check** request, select the account the checks were drawn against.

| op Checks                                                                                          | Recent Stop Checks                       |
|----------------------------------------------------------------------------------------------------|------------------------------------------|
| 13                                                                                                 | Check Account                            |
| Greate Review Comp                                                                                 |                                          |
| = Required Field                                                                                   | Review                                   |
| Account                                                                                            | Created + Check Account                  |
| Select Account ~                                                                                   |                                          |
| ٩.]                                                                                                | mm/dd/yyyy 4218 Business Checking (*1234 |
| Payroll - Added on MFC side (*3726) - \$470.75<br>Operating - Added on MFC side. (*1627) - \$16.84 | Showing 1 to 1 of 1 entries              |

Next, specify if this is an individual check or a range of checks. For an individual check, provide the check number, and the amount, date written and payee.

Finally, select the reason for stopping the check.

| 0    | perating - Added on MFC side. (*1627) - \$ | \$16.81 🛩 | Created $\downarrow$   | Check | Account                  |
|------|--------------------------------------------|-----------|------------------------|-------|--------------------------|
| ł    | ndividual Range                            |           | mm/dd/yyyy             | 4218  | Business Checking (*1234 |
| Che  | eck Number                                 |           | Showing 1 to 1 of 1 en | tries |                          |
| 44   | 487                                        |           |                        |       |                          |
| 4/   | 18 Characters                              |           |                        |       |                          |
| Am   | iount                                      |           |                        |       |                          |
| 5    |                                            | 28.22     |                        |       |                          |
| Dat  | te Written                                 |           |                        |       |                          |
|      | w, mmusi                                   |           |                        |       |                          |
| 1000 | 14                                         |           |                        |       |                          |
| WIT  | itten To                                   |           |                        |       |                          |
|      |                                            |           |                        |       |                          |
| Rea  | ason                                       |           |                        |       |                          |
| Lo   | ost                                        | *         |                        |       |                          |

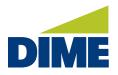

| # Home             | Stop Checks                                                 |                             |
|--------------------|-------------------------------------------------------------|-----------------------------|
| Accounts           | Stop Checks                                                 | Recent Stop Checks          |
| Transfers          |                                                             | Check                       |
| \$ Mobile Deposits | Create Review Complete                                      |                             |
| Stop Checks        |                                                             | Review                      |
| Statements         | Account<br>Operating - Added on MFC side. (*1627) - \$16.81 | Created + Check             |
| Alerts             | Check Number                                                | mm/dd/yyyy 4218             |
| Messages           | 4487<br>Amount                                              | Showing 1 to 1 of 1 entries |
|                    | 28.22                                                       |                             |

**Review.** If the details appear correct, complete the request.

You can look for recent stops by providing the check number and account to search.

|                        |                                                            | Last Login: mm/dd/yyyy                       | 11:00                                                                                                    |
|------------------------|------------------------------------------------------------|----------------------------------------------|----------------------------------------------------------------------------------------------------|
| Recent Stop Check      | 3                                                          |                                              |                                                                                                    |
| Check                  |                                                            | Account                                      |                                                                                                    |
| Review                 |                                                            |                                              |                                                                                                    |
| Created ÷              | Check                                                      | Account                                      | =                                                                                                    |
| mm/dd/yyyy             | 4487                                                       | Operating - Adde (*1627)                     |                                                                                                    |
| mm/dd/yyyy             | 4218                                                       | Business Checking (*1234)                    |                                                                                                    |
| Showing 1 to 2 of 2 er | ntries                                                     |                                              |                                                                                                    |
|                        | Check<br>Review<br>Created +<br>mm.rdd/yyyy<br>mm.rdd/yyyy | Review<br>Created + Check<br>mm/dd/yyyy 4487 | Recent Stop Checks         Check       Account         Review         Created &       Check       Account         mm/dd/yyyy       4487       Operating - Adde(*1627)         mm/dd/yyyy       4218       Business Checking (*1234) |

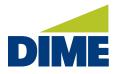

#### ALERTS

The **ALERTS** tool empowers you to set up notifications that will automatically be sent to you when certain account events happen.

| DIME               |                                                                      | Presidential Business In<br>George Washington | «~   (     |
|--------------------|----------------------------------------------------------------------|-----------------------------------------------|------------|
| # Home             | Set Active Alerts                                                    | Last Login: mm/6d/yyyy                        | y 11-50 AM |
| Accounts           | Account Alerts                                                       | Recent Alerts                                 |            |
| 🚅 Transfers        | vhen my account is overdrawn.                                        | Search Q,                                     |            |
| \$ Mobile Deposits | The second second                                                    | Date + Subject                                | -          |
| Stop Checks        | Payment and Transaction Alerts                                       | mm/dd/yyyy Business Checking                  |            |
| Statements Alerts  | Alert me when:<br>A transaction fails<br>A transaction is successful | Showing I to 1 of 1 entries                   |            |
| Messages           | <ul> <li>A transaction was missed</li> </ul>                         |                                               |            |
| Resources          | Security and Fraud Alerts                                            |                                               |            |
|                    | Alert me when:                                                       |                                               |            |

Account Alerts

Under **Account Alerts** you could be notified anytime a selected account falls below the selected balance amount, when it exceeds the selected balance amount, or both. You can also choose to be notified if the account ever becomes overdrawn.

#### In Payment and Transaction Alerts,

notifications can be sent anytime a transaction fails, is successful, was missed or when a transaction occurs that is awaiting your approval. Once you have selected the alerts that are important to you, submit.

| when my account is overdrawn.                 |  |
|-----------------------------------------------|--|
|                                               |  |
|                                               |  |
|                                               |  |
|                                               |  |
|                                               |  |
| Payment and Transaction Alerts                |  |
| Payment and Transaction Alerts Alert me when: |  |
|                                               |  |
| Alert me when:                                |  |

#### Security and Fraud Alerts

Alert me when:

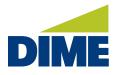

#### "Alerts" continued from previous page...

#### Security and Fraud Alerts are

available to let you know when your own password is changed, when a user is locked out, a new user is created, a new user record is modified, or a new user password is changed.

alerts that have been sent by date

and subject line.

is changed.

A new user is created

Recent Alerts enables you to search
for specific alerts or review the recent

Recent Alerts

| ecent Alerts |                   |   |
|--------------|-------------------|---|
| Search       | Q                 |   |
| Date 🕹       | Subject           | = |
| mm/dd/yyyy   | Business Checking |   |

Security and Fraud Alerts

My password changes

✓ A user in my company has been locked out

Alert me when:

To receive alerts in your email inbox or via text message, use **Edit My Profile**.

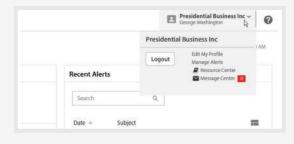

For email delivery, ensure that **Receive Email Notifications** is checked.

|                                        |      | Presidential Dualmas Inc. *    |
|----------------------------------------|------|--------------------------------|
| My Profile                             |      | Last Login revolstypyy 1180 AM |
| User Information                       |      | Contact Information            |
| Required Field                         |      | Street Address                 |
| Company ID                             |      | 123 Presidents Lane            |
| 8562134                                |      | City                           |
| Unior ID<br>Presidential Basiness Inc. |      | Mt. Vernon                     |
| First Name                             |      | State                          |
| Presidential Basiness                  |      | MA                             |
| Last Name                              |      | Zip Code                       |
| · Inc.                                 |      | VA                             |
| Grad                                   |      | Country                        |
| Gillashington@presidentsinc.com        | Test | 22309                          |
| Time Zone                              |      | Receive email not Reations     |
| US/Eastern (EST)                       | _    | Frontier enable to the story   |

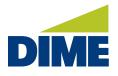

"Alerts" continued from previous page...

| Time Zone                                                                                          |       | Receive email notifications                                                                                                    |
|----------------------------------------------------------------------------------------------------|-------|----------------------------------------------------------------------------------------------------|
| US/Eastern (EST)                                                                                   |       | Enable text message notifications                                                                                                    |
| Business Phone Number                                                                              |       | Mobile Phone Number                                                                                                    |
| (555)123-4567                                                                                      |       | Test                                                                                                    |
| Format: XXX-XXX-XXXX                                                                               |       | Format: XXX-XXX-XXXX                                                                                                    |
| Software Activation Key                                                                            |       | Receive alerts via text message                                                                                                    |
| L749L7BM                                                                                           | Reset | Text Message Terms & Conditions                                                                                                    |
| Remaining Uses: 3<br>Expires: Month DD, YYYY hhamm AM EST                                          |       | Required Field     I agree to the Text Terms & Conditions >     N                                                                                                    |
| ecurity                                                                                            |       | To opt-out Send STOP to 99453.<br>To learn more, send HELP to 99453.                                                                                                    |
| Required Field Change Password > Change Site Verification Image > Change Site Security Questions > |       | Message and data rates may apply. Number of messages varies per user.<br>Account holder authorizes charges to appear on wireless bill or deducted<br>from prepaid balance.<br>Tier One Carriers: AT&T, Verizon, T-Mobile*, Sprint, Metro PCS*, U.S. Cellula |
| Company Zip Code?                                                                                  |       | For Support, please email Business Banking support at<br>support@presidentsinc.com.                                                                                                    |

To enable **Text Message** notifications, provide a mobile phone number. Select **Receive Alerts Via Text Message** and agree to our text terms and conditions. Then, **Submit**.

| DIME               |                                  | 🖼 Presidential funitess Inc - 🖉 |
|--------------------|----------------------------------|---------------------------------|
| # Home             | My Profile                       |                                 |
| Accounts           |                                  |                                 |
| - Transford        | * * Regiated Field               |                                 |
| \$ Mobile Deposits | Please respond<br>123456 to subs |                                 |
| Btop Checks        | Unit ID<br>Periodential Book     |                                 |
| la Stationerits    | Peridential Business             | NA                              |
|                    | ONB E                            | NROLL 123456                    |
| Missages           | in lan                           | INCLE 120400                    |
| Ø Resources        |                                  |                                 |
|                    |                                  |                                 |

You'll soon receive a text message on your mobile device. Simply respond with the enrollment code provided in the message, to complete your text alert enrollment.

That's all it takes! Now you'll always be on top of your account activity using these convenient alerts.

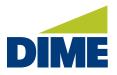

# ADMIN MANAGER

Selecting the **Admin Manager** and then Users takes you to the screen where you control the permissions and accounts assigned to each user.

| # Home             | Admin Ma          | anager -      | 1234567  |                                                  |                      |                                    |                               | Last Logirt mm/dd/yyyy 11s | 00 AM |
|--------------------|-------------------|---------------|----------|--------------------------------------------------|----------------------|------------------------------------|-------------------------------|----------------------------|-------|
| Accounts           | George Washin     | gton (GWashi  | ngton)   |                                                  |                      |                                    |                               | ADMIN Action               | w w   |
| Transfers          | Select an Account | t             |          | Service                                          | 15                   |                                    |                               |                            |       |
| \$ Mobile Deposits | George Washing    | gton          | ×        | View Acco<br>Mobile Dr                           |                      | Statement<br>Account A             |                               |                            |       |
| Stop Checks        | + Add A New       | rUser         |          | Statemen<br>Transfer<br>Additiona                | is SSDs              | Billpay<br>Stop Chec               | ka                            |                            |       |
| Statements         |                   |               |          |                                                  | istrative Permi      |                                    |                               |                            |       |
| Alerts             |                   |               |          | Transfers<br>Mobile De<br>Additiona<br>Account U | Access               | Accounts<br>Payments<br>Administra | ative Permissions             |                            |       |
| Messages           |                   |               |          |                                                  |                      |                                    |                               |                            |       |
| O Users            |                   |               |          |                                                  |                      |                                    |                               |                            |       |
| Accounts           | George Washin     | igton (GWashi | ngton)   |                                                  |                      |                                    |                               | (ADMIN) Action             | 11 v  |
| Presources         | Accounts          | Transfers     | Payments | Mobile<br>Deposits                               | Additional<br>Access | Additional<br>Services             | Administrativa<br>Permissions |                            |       |

Initially, you'll be presented with:

- your own user record,
- the services you are authorized to access, and
- the administrative permissions you have the authority to work with are shown here.

| George Washington (GWashingto | n) |                                                                                                    |                                                        | ADMI |
|-------------------------------|----|----------------------------------------------------------------------------------------------------|--------------------------------------------------------|------|
| Select an Account             |    | Services                                                                                                    |                                                        |      |
| George Washington             | *  | View Accounts<br>Mobile Deposits<br>Statements SSOs<br>Transfer<br>Additional Access<br>Addministrative Permi | Statements<br>Account Alerts<br>Bilipay<br>Stop Checks |      |
|                               |    | Transfers<br>Mobile Deposits<br>Additional Access<br>Account Update                                           | Accounts<br>Payments<br>Administrative Permissions     |      |

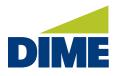

"Admin Manager" continued from previous page...

To see **other users**, select them from the drop-down menu. Depending on the responsibilities of that designated user, you may only see a few assigned services or permissions. If it's a new user, you may see none. Services are assigned to each user based on the settings of each service tab. And Administrative Permissions are controlled here.

| eorge Washington (GWashington)                                                          |                                                                                                    |                                                        | AL |
|-----------------------------------------------------------------------------------------|----------------------------------------------------------------------------------------------------|--------------------------------------------------------|----|
| elect an Account                                                                        | Services                                                                                                    |                                                        |    |
| George Washington  George Washington Thomas Jefferson Woodrow Wilsons Benjamin Franklin | View Accounts<br>Mobile Deposits<br>Statements SSOs<br>Transfer<br>Additional Access<br>Administrative Permissio | Statements<br>Account Alerts<br>Billpay<br>Stop Checks |    |
| John Adams                                                                              | Transfers<br>Mobile Deposits<br>Additional Access<br>Account Update                                              | Accounts<br>Payments<br>Administrative Permissions     |    |

Adding Areas of Responsibility for a User is easy. Simply open the tab that controls the function this user should be able to access. For example, if you want the user to be able to view balance and transaction information for accounts, click View Access to the On position. You can turn any of the accounts on and off individually. Save the setting and this new service now appears in the user record.

| \$ Mobile Deposits | + Add A New                  |                | *        | Statement<br>Transfer  | s SSOs               | Statements<br>Account Alert<br>Stop Checks | 5                             |                            |
|--------------------|------------------------------|----------------|----------|------------------------|----------------------|--------------------------------------------|-------------------------------|----------------------------|
| Stop Checks        | + Add A New                  | User           |          |                        |                      | 300p Checks                                |                               |                            |
| Statements         |                              |                |          |                        | strative Permi       |                                            |                               |                            |
| Alerts             |                              |                |          | Transfers<br>Account U | pdate                | Accounts<br>Paymenta                       |                               |                            |
| Messages           |                              |                |          |                        |                      |                                            |                               |                            |
| ⊖ Users            |                              |                |          |                        |                      |                                            |                               |                            |
| Accounts           | Thomas Jefferse              | on (TJefferson | 0        |                        |                      |                                            |                               | (ADMIN) Actions v          |
| Resources          | Accounts                     | Transfers      | Payments | Mobile<br>Deposits     | Additional<br>Access | Additional<br>Services                     | Administrative<br>Permissions |                            |
|                    |                              |                |          |                        |                      |                                            |                               |                            |
|                    |                              |                |          | Vie                    | w Access             | Deposit Image Statemen                     | t Account Alerts              | Enable Statement           |
|                    | Account                      |                |          | Vie                    |                      | ON OFF                                     | t Account Alerts ON OFF       | Enable Statement<br>ON OFF |
|                    | Account<br>Business Checking | g (*1234)      |          | 0                      |                      |                                            |                               |                            |
|                    |                              | g (*1234)      |          | 0                      | OFF                  | ON OFF                                     | ON OFF                        | ON OFF                     |

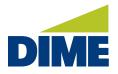

"Admin Manager" continued from previous page...

The Actions Menu enables you to do routine user maintenance. From here, you can lock out a user who is on vacation or leave, reset the user's password, clone the user to save time, edit the user or delete the user.

|                        |                                              |                                             | Presidential Business Inc ~ George Washington |
|------------------------|----------------------------------------------|---------------------------------------------|-----------------------------------------------|
| n Manager - 1234567    |                                              |                                             | Last Login: mm/dd/yyyy 11:00 AM               |
| Jefferson (TJefferson) |                                              |                                             | ADMIN Actions                                 |
| Account                | Services                                     |                                             | Reset Password                                |
| Jefferson 👻            | View Accounts<br>Statements SSOs<br>Transfer | Statements<br>Account Alerts<br>Stop Checks | Clone User<br>Edit User<br>Delete User        |
|                        | Administrative Permi                         | issions                                     |                                               |
|                        | Transfers<br>Account Update                  | Accounts<br>Payments                        |                                               |
|                        |                                              |                                             |                                               |
|                        |                                              |                                             |                                               |

## USER SETTINGS

Managing your profile information is as easy as clicking on your username.

|                |                   |             |             | Presidential Business Inc ~<br>George Washington                      |      |
|----------------|-------------------|-------------|-------------|-----------------------------------------------------------------------|------|
| ne Bankir      | ng                |             | Presidentia | l Business Inc                                                        | ) AM |
|                |                   | <b>\$</b> × | Logout      | Edit My Profile<br>Manage Alerts<br>Resource Center<br>Message Center | ×    |
| urrent Balance | Available Balance | =           | 0 User Lock |                                                                       |      |
| \$42,100.00    | \$42,100.00       | >           | 0 User Loci | tout                                                                  |      |
| Principal      | Available Credit  | =           |             |                                                                       |      |

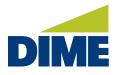

**Edit my profile** opens the user information stored by the system. From here, you can edit your user information. To update your contact information, we recommend you contact your Business Relationship Manager.

| DIME                                                |                                                                                                    | 🖭 Presidential fusiness Inc 🗸 🛛 🕜                                                                                                    |
|-----------------------------------------------------|----------------------------------------------------------------------------------------------------|----------------------------------------------------------------------------------------------------|
| # Home                                              | My Profile                                                                                                    | Last legin: mm/dd/ypyy 1100 AM                                                                                                    |
| Accounts                                            | User Information                                                                                                    | Contact Information                                                                                                    |
| Januar Transfers                                    | n = Required Field                                                                                                    | number of the second second se |
| \$ Mobile Deposits                                  | Company ID                                                                                                    | 123 Presidents Lane                                                                                                    |
|                                                     | 8562134<br>User ID                                                                                                    | City                                                                                                    |
| Stop Checks                                         | Presidential Business Inc                                                                                                    | Mt. Vemon                                                                                                    |
| E Statements                                        | First Name                                                                                                    | Starte VA                                                                                                    |
| Alerts                                              | Presidential Business     Last Name                                                                                             | Zip Code                                                                                                    |
| Messages                                            | Inc.                                                                                                    | VA                                                                                                    |
|                                                     | Ernall                                                                                                    | Country                                                                                                    |
| Resources                                           | GWashington@previdentsinc.com     Test                                                                                          | 22309                                                                                                    |
|                                                     | Time Zone<br>US/Eastern (EST)                                                                                                   | Receive email notifications     Enable text message wat/fications                                                                                                    |
|                                                     |                                                                                                    | Change Site Verification Image ><br>Change Site Security Questions ><br>Company Zip Code?<br>22309<br>Last four Digits of Business Tax ID?<br>Inc.                                                                                                    |
| ind checkboxe<br>or text notificat<br>ext message r | <b>Information</b> , you'll<br>es that enable email,<br>tions. If you enable<br>notifications, you'll<br>dditional information. | Contact Information<br>Street Address<br>123 Presidents Lane<br>City<br>Mt. Vernon<br>State<br>VA                                                                                                    |

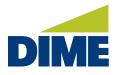

"User Settings" continued from previous page...

| Enter your mobile phone number, check<br>to permit alerts via text messages, and<br>agree to the terms and conditions.<br>Submit to save any changes. | 22309           Image: Constraint of the second second seco |
|----------------------------------------------------------------------------------------------------|----------------------------------------------------------------------------------------------------|
|                                                                                                    | Mobile Phone Number  Format: XXX-XXX-XXXX                                                                                                    |
|                                                                                                    | Receive alerts via text message  Text Message Terms & Conditions  Required Field  I agree to the Text Terms & Conditions >                                                                                                    |
|                                                                                                    | To opt-out send STOP to 99453.<br>To learn more, send HELP to 99453.<br>Message and data rates may apply. Number of messages varies per user.<br>Account holder authorizes charges to appear on wireless bill or deducted<br>from prepaid balance.                                                                                                    |
|                                                                                                    | Tier One Carriers: AT&T, Verizon, T-Mobile*, Sprint, Metro PCS*, U.S. Cellular*                                                                                                    |

Manage alerts takes you to the same screen you'd reach by selecting Alerts in the main menu.

| # Home             | Welcome to Business            | Online Bankir   | na                |                  | Presidential Business Inc                              | 24  |
|--------------------|--------------------------------|-----------------|-------------------|------------------|--------------------------------------------------------|-----|
| Accounts           | *** Account Snapshot           | or mile benne   | .9                | <b>\$</b> ×      | Logout Edit My Profile<br>Manage Alext<br>Resource and |     |
| ar Transfers       | Checking +                     | Current Balance | Available Balance | -                | 🖬 Message cênt                                         | m 0 |
| \$ Mobile Deposits | Business Checking 1688 (*1688) | \$42,100.00     | \$42,100.00       | $\geq$           | 0 User Lockout                                         |     |
| Stop Checks        | Commercial Loan 🖕              | Principal       | Available Credit  | -                |                                                        |     |
| Statements         | Business LOC (*1324)           | \$15,751.20     | \$134,248.80      | $\triangleright$ |                                                        |     |
| Alerts             |                                |                 |                   |                  |                                                        |     |
| Messages           |                                |                 |                   |                  |                                                        |     |
| B Resources        | + Quick Transfer               | × *** Stop Ch   | eck               | ×                | *** Balance Summary                                    | ×   |

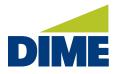

| DIME               |                                | President<br>George Was      | ial Business Inc 🗸 🛔 (    |
|--------------------|--------------------------------|------------------------------|---------------------------|
| # Home             | Set Active Alerts              | Last Lo                      | igir: mm/dd/yyyy 11:00 AM |
| Accounts           | Account Alerts                 | Recent Alerts                |                           |
| 🖛 Transfers        | when my account is overdrawn.  | Search Q,                    |                           |
| \$ Mobile Deposits |                                | Date o Subject               |                           |
| Stop Checks        | Payment and Transaction Alerts |                              |                           |
| B Statements       | Alert me when:                 | mm/dd/yyyy Business Checking | >                         |
| Alerts             | A transaction fails            | Showing 1 to 1 of 1 entries  |                           |
| Messages           | A transaction was missed       |                              |                           |
| Resources          | Security and Fraud Alerts      |                              |                           |
|                    | Alert me when:                 |                              |                           |
|                    | My password changes            |                              |                           |

From here, you can make changes to the account notifications you receive.

In the **resource center**, you'll find helpful information, bank documents, and other online resources.

| # Home             | Welcome to Business                       | Online Bankir   | pr                |             | Presidential Business Inc              | )A   |
|--------------------|-------------------------------------------|-----------------|-------------------|-------------|----------------------------------------|------|
| Accounts           | *** Account Snapshot                      |                 | 2                 | <b>\$</b> × | Logout Edit My Prolle<br>Manage Alerts | ×    |
| <i>≓</i> Transfers | Checking +                                | Current Balance | Available Balance | -           | Message Cent 70                        |      |
| \$ Mobile Deposits | Business Checking 1688 (*1688)            | \$42,100.00     | \$42,100.00       |             | 0 User Lockout                         |      |
| Stop Checks        | Commercial Loan 🔶                         | Principal       | Available Credit  | -           |                                        |      |
| B Statements       | Business LOC (*1324)                      | \$15,751.20     | \$134,248.80      |             |                                        |      |
| Alerts             |                                           |                 |                   |             |                                        |      |
| Messages           |                                           |                 |                   |             |                                        |      |
| B Resources        | $\hat{\tau}^{\phi}_{\phi}$ Quick Transfer | × *** Stop Ch   | leck              | ×           | • Balance Summary                      | ×    |
|                    | Create Review Com                         | · · · ·         | 2<br>Review C     | 3<br>mpiete | Checking<br>Current Balance \$42,100   | 0.00 |
|                    | Required Field                            | = = Requires    | Field             |             |                                        |      |

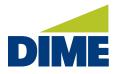

The **message center** is a secure email system we use for communicating with you.

| Home               | Message C  | Center    |             |   | Last Login: mm/dd/yyyy 11:00 AJ |
|--------------------|------------|-----------|-------------|---|---------------------------------|
| Accounts           | Messages 0 | Bulletins | Approvals 0 |   |                                 |
| # Transfers        | Search     | ٩         |             |   | R                               |
| \$ Mobile Deposits |            |           |             |   |                                 |
| Stop Checks        | Date + I   | Payee     | Amount      | - |                                 |
| Statements         | No results |           |             |   |                                 |
| Alerts             | No results |           |             |   |                                 |
| Messages           |            |           |             |   |                                 |

You'll find email style messages, bulletins announcing bank events, and notifications of transactions awaiting your approval. When you are finished with your online banking, we recommend that you always log out.

### DIME BUSINESS MOBILE BANKING APP

#### **OVERVIEW**

With Dime Business Mobile Banking," you can bank wherever you are: check balances, make transfers, pay bills, make deposits, and find locations. You can also send and receive secure messages to/from the bank.

| 🖬 Verizon 🗢     | 9:38 AM | 0 93% 💻    |
|-----------------|---------|------------|
| × DIME          |         | <b>±</b> ~ |
| Accounts        |         |            |
| Transfers       |         |            |
| Mobile Deposits |         |            |
| Stop Checks     |         |            |
| Alerts          |         |            |
| Messages        |         |            |
| Admin Manager   |         |            |

\* Must have Dime Business Online Banking to use Dime Business Mobile Banking. Dime Business Mobile Banking App is available for select mobile devices. Business Mobile Banking is a free service from Dime. However, your mobile carrier may charge for data and text message usage.

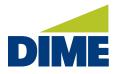

#### HOW TO ACCESS AND DOWNLOAD THE DIME BUSINESS MOBILE BANKING APP

You can find the **Dime Business Mobile Banking App** in the Google Play Store and Apple App Store - look for **"Dime Business Mobile Banking"**.

#### **Google Play Store**

| DIME           | Dime Bu<br>Dime Community E<br>E Everyone                    | SINESS MOD<br>Bank Finance                                                                     | ile Bank             | king                                  |   |
|----------------|--------------------------------------------------------------|------------------------------------------------------------------------------------------------|----------------------|---------------------------------------|---|
|                | You can share this<br><u>Family Library</u><br>Add to Wishli | with your family. <u>Learn mor</u><br>st                                                       | e about              | Install                               |   |
| DIME           | DIME<br>OPERATING 2 (*63                                     |                                                                                                |                      |                                       |   |
|                | EALANCES ALL BATA TYPE                                       | ADVANCED Operating (*9311) cvs                                                                 | 00%6 🔅 Make Favorite | CHECKING ACCOUNTS<br>0PDRATING (H211) |   |
| Enter your PIN | 04/05/2021 550.00                                            | 540,900.74 Select An Account                                                                   |                      | PM/R063.(*8728)                       |   |
| Case sensitive | 04/05/2021 \$106.50                                          | ACH Debit (*)<br>\$40,950.74<br>ACH Debit (*)<br>\$41,057.24<br>Current Balance<br>\$12,225.59 | 2                    |                                       | > |
| Ŭ              | 04/05/2021 \$200.00                                          | ACH Debit  Available Balance \$41,678.58 \$12,225.59                                           |                      |                                       |   |

#### **Apple App Store**

| DIN                              | ЛЕ                 | Dime Bus<br>Dime Commu<br>Designed for iPad                     |                                                                                                    | ile 💿 |                   |                                                          |                                    |                                                                                                    |
|----------------------------------|--------------------|-----------------------------------------------------------------|----------------------------------------------------------------------------------------------------|-------|-------------------|----------------------------------------------------------|------------------------------------|----------------------------------------------------------------------------------------------------|
|                                  |                    |                                                                 |                                                                                                    |       |                   |                                                          |                                    |                                                                                                    |
| Screenshots                      | iPad <u>iPhone</u> | 5-40                                                            |                                                                                                    | 5.40  |                   |                                                          | 5-00                               |                                                                                                    |
| 540                              | -*-                |                                                                 | Billiophia<br>Henry Labora                                                                                                    |       | Matter Ch., 14656 |                                                          |                                    | POSITIVE PAR                                                                                                    |
| 540<br>DIM                       | -*-                |                                                                 | Billiophia<br>Henry Labora                                                                                                    |       | 6                 | D.                                                       |                                    | incomp for                                                                                                    |
| 5+0<br>DIM<br>Welcome            | -*-                |                                                                 | Hard Control                                                                                                    |       | - 6               |                                                          |                                    | Receiption of the second second secon |
| 540<br>DIM                       | -*-                |                                                                 | THE REPORT OF THE PARTY OF THE PARTY OF THE                                                                                                    |       | 6                 | D.                                                       |                                    | POSITIVE PAP<br>DECESSION (PEDAS                                                                                                    |
| 5+0<br>DIM<br>Welcome            |                    | DE ACCOUNT<br>DE ACCOUNT<br>No MILLION MEMO                     | Standard Standard                                                                                                    |       | - 6               | au<br>Lauta TYPES =<br>Security<br>Security              | DECISIONS<br>WINFrame. MIDT        |                                                                                                    |
| 549<br>Welcome<br>Enter your PIN | -*-                | BARDON'S<br>BARDON'S<br>No work DL. NISSI<br>Online Data, 17373 | Biogram<br>berny (admit<br>article)<br>article) |       |                   | AL GALE TYPES I<br>SYMMETER<br>STREAMER<br>2004 Dept III | DECISIONS<br>International Control |                                                                                                    |

Once you've located the appropriate app for your mobile device (Android or IOS), simply download the Dime Business Mobile Banking App.

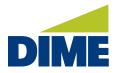

#### LOGGING IN TO DIME BUSINESS MOBILE BANKING APP FOR THE FIRST TIME

#### Locating your activation key

To log in for the first time, you will need to enter an **Activation Key**.

The temporary password provided in the email will serve as your activation key for the Business Mobile Banking app. The **Activation Key** may be located by visiting **dime.com**, clicking on the **Sign In** button, and then logging in to **Dime Business Online Banking**.

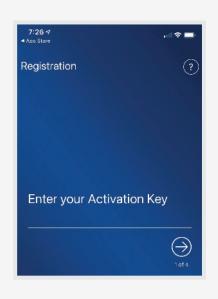

To access your Dime Business Online Banking account, simply visit **dime.com**. Click the **"Sign in"** link in the upper right-hand corner.

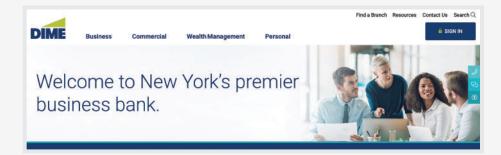

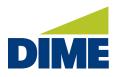

| Next, you will see a login screen.<br>Select Dime <b>"Business Banking"</b> .                                                                                                    | PERSONAL     BUSINESS       Sign in     BUSINESS ONLINE DANKING       BUSINESS ONLINE DANKING PLUS     BUSINESS ONLINE DANKING PLUS       Size connected from your structplone on taket.     Size connected from your structplone on taket.       Image: Constant structure danking Plus     Display Danking Plus       Size connected from your structplone on taket.     Image: Constant structure danking Plus       Demon your structplone on taket.     Image: Constant structure danking Plus       Demon your structplone on taket.     Image: Constant structure danking Plus |
|----------------------------------------------------------------------------------------------------|----------------------------------------------------------------------------------------------------|
| Then, enter your current <b>Company ID</b><br>and your current <b>Username</b> . Please note:<br>These credentials have not been<br>changed from your Bridge Business<br>Connect credentials. | Welcome to Business Online Banking<br>- Ingrand Tata<br>Company D<br>- The value accessments.<br>Der 10<br>- The value is cale sensitive.<br>Lage Help >                                                                                                    |
| Then, click <b>"Sign In"</b> .                                                                                                    | Terris and Conditions 3 Lagin<br>Prinaip Natay 3<br>Contact UIIs 3                                                                                                    |

Once, you've logged in to your account, then click on your name on the top right.

|                |                   |                 |                   | dential Business Inc 🗸<br>e Washington 🏼 🏹                           |       |
|----------------|-------------------|-----------------|-------------------|----------------------------------------------------------------------|-------|
| ne Bankir      | ng                |                 | Presidential Busi |                                                                      | _) AM |
|                |                   | <b>\$</b> ×     | Logout            | dit My Profile<br>Nanage Alerts<br>Resource Center<br>Message Center | ×     |
| urrent Balance | Available Balance | =               |                   |                                                                      |       |
| \$42,100.00    | \$42,100.00       | $\left \right>$ | 0 User Lockout    |                                                                      |       |
| Principal      | Available Credit  | -               |                   |                                                                      |       |

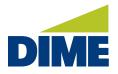

| DIME                                   |                                          | E George Washington - @                                            |
|----------------------------------------|------------------------------------------|--------------------------------------------------------------------|
| 🖶 Home                                 | My Profile                               | Land Login: D0/14/2021 10:16 AM<br>Your parawerd sopres in 50 days |
| D Arrounts                             | User Information                         | Contact Information                                                |
| et Transfers                           | Resulter Field                           | Street Address                                                     |
| S Mobile Deposits                      | Company ID<br>second                     |                                                                    |
| Ø Stop Checks                          | User ID<br>TEST LNDRBK                   | (7y                                                                |
| Statements                             | free Name                                | 527(te                                                             |
| . Merts                                | Goorge     Goorge     Goorge             | Z) Code                                                            |
| Mexinger.                              | Weshington                               |                                                                    |
| G Admin Manager ->                     | Engl bestgan behaviougen utions com Text | Clinity<br>Hild Batca                                              |
| Besources                              | Lune done                                | Pecere and institutions                                            |
| Terms and Conditions<br>Privacy Policy | US-Basen (ECT) *<br>Busiles Prons Noncer | Enable text message notifications                                  |
| Contact Us.                            | Instructure Sciences Associations and    |                                                                    |
|                                        | INCALADITAL Report                       |                                                                    |
|                                        | Remaining Lives 1                        |                                                                    |

#### Select Edit My Profile, and then you will see the Activation Key on the bottom left.

#### Entering your activation key

Now that you have the **Activation Key**, enter it to begin using Dime Business Mobile Banking.

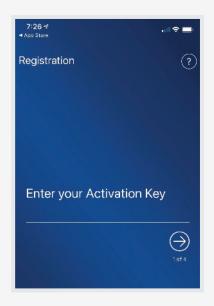

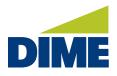

Next, you need to create your **PIN**. Enter your desired **PIN** and then re-enter to confirm it.

You can select a preferred channel (Email or Text) for receiving your verification code to confirm that your **PIN** is successfully setup. The **Text** option will only appear if you have already opted in for **SMS messages** in Business Online Banking.

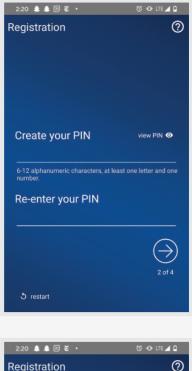

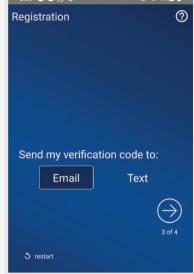

"Dime Business Mobile Banking App" continued from previous page...

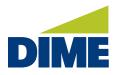

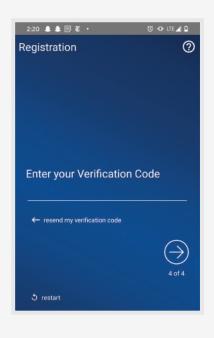

Enter the **verification code** provided to you through by **email** or **text** message.

You'll then receive a confirmation message.

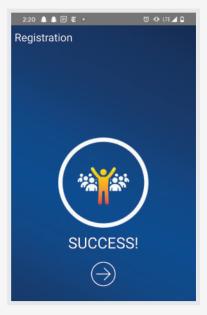

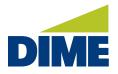

#### SETTING UP FACE ID AND TOUCH ID IN THE DIME BUSINESS MOBILE BANKING APP

For faster access, you can set up Touch ID or Face ID on IOS devices or the Biometric for Android devices

# Setting up Touch ID and Face ID on Android Mobile Devices

For Android devices, when logging in to Dime Business Mobile Banking, enable the "Use Biometric" option under **"Enter your PIN"**.

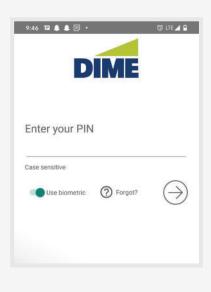

#### Setting up Touch ID on IOS Mobile Devices

For IOS devices, when logging in to Dime Business Mobile Banking, enable the "Use Touch ID" option under **"Enter your PIN"**.

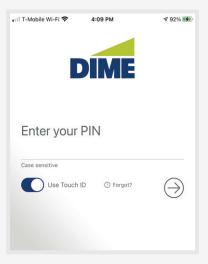

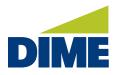

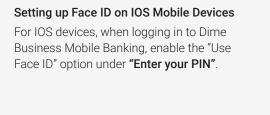

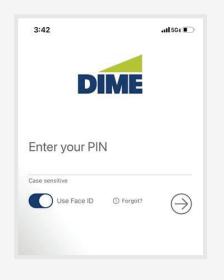